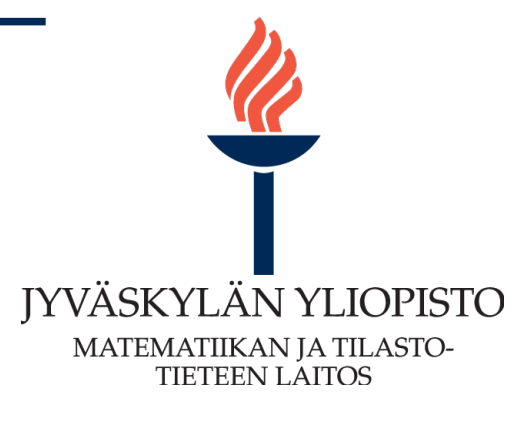

## Kandidaatintutkielma, tilastotiede ja datatiede

# **Tämä on minun otsikko**

*Maija Meikäläinen*

29. helmikuuta 2024

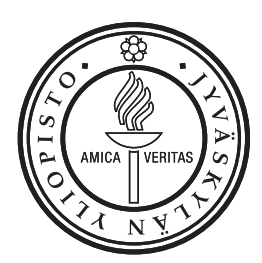

# **Sisällys**

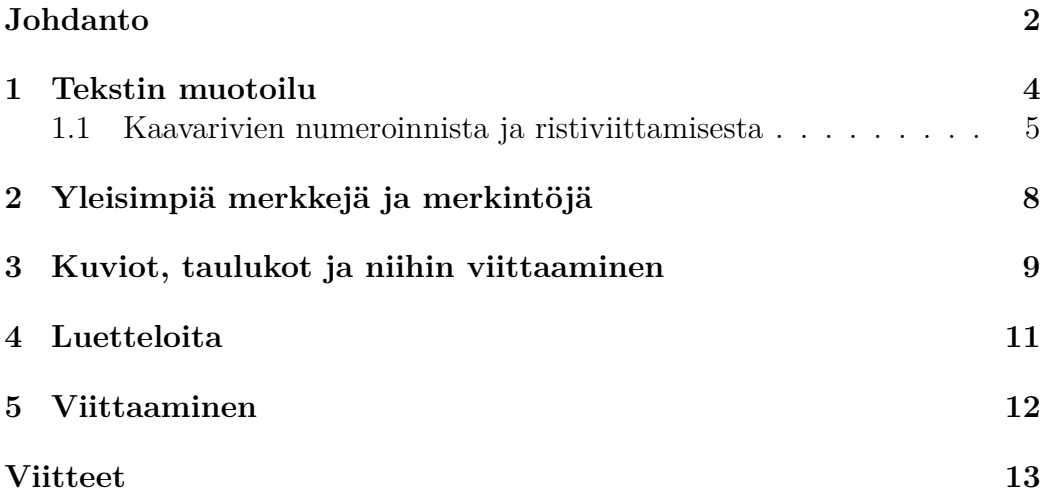

### <span id="page-2-0"></span>**Johdanto**

Tämä dokumentti on pohja kandidaatin tutkielmalle tai pro gradu työlle. Tämän tiedoston tarkoituksena on antaa eväitä LATEX:n käyttöön ja esitellä yleisimmät tarvittavat komennot. Tätä pohjaa kannattaa lukea Texeditorin kanssa siten, että tutkielma.tex tiedosto on auki tekstieditorissa (Tex-editorissa) ja siitä ladottu pdf-tiedosto sen vieressä. Osa Tex-koodista on kirjoitettu auki myös ladottuun pdf-tiedostoon, mutta osa kannattaa katsoa suoraan tex-tiedostosta.

Tämän pohjan ei ole missään nimessä tarkoitus olla tyhjentävä esitys kaikesta mitä LATEX:iin liittyy vaan pikemminkin pika-apu alkuun pääsemiseen. Mikäli kaipaat lisää tietoa kannattaa katsoa suomenkielistä johdantokurssia <https://www.cs.helsinki.fi/u/jhasa/latexkurssi/>. Englannin kielisiä apuneuvoja löytyy internetin ihmeellisestä maailmasta kasoittain. Ota haluamasi hakukone ja kuvaile sille ongelmaasi lisäämällä ongelman yhteyteen latex-sana ja varmasti löydät apua. Muista myös, että tex-ladonta antaa virheistä virheilmoituksen ja näiden tulkitseminen on yksi opeteltava asia.

Leipätekstiä voi kirjoittaa kuten missä tahansa tekstieditorissa. Uuden rivin aloittaminen tai välilyöntien lisääminen Tex-koodipuolella ei vaikuta mitenkään tekstin muotoiluun mutta tyhjän rivin (tai useammankin) jättäminen väliin aloittaa uuden kappaleen. Katso koodia tästä kohdasta!

Lorem ipsum dolor sit amet, consectetur adipiscing elit. Etiam tristique finibus lacinia. Sed dapibus consequat erat vitae rhoncus. Maecenas semper porttitor ultrices. Donec ornare tempus libero. Vestibulum elit mi, fermentum non mattis vitae, interdum vitae metus. Class aptent taciti sociosqu ad litora torquent per conubia nostra, per inceptos himenaeos. Donec imperdiet dignissim arcu, sed vestibulum nulla porta porta. Proin a pellentesque massa. Aenean consectetur et tellus ac accumsan. Aliquam erat volutpat. Pelkkä rivinvaihto ei riitä ja pelkät tyjät rivit koodissa eivät riitä tekmään tyhjää riviä lopulliseen dokumenttiin.

Sisennyksen voi halutessaan poistaa kappaleen alusta komennolla

#### \noindent

**Kappaleenvaihdoksi Kannattaa valita joko rivinvaihto ja sisennys tai tyhjällä rivi ja ei sisennystä, ja noudattaa samaa tapaa läpi koko kirjoitelman.** Jos haluaa erotella kappaleet toisistaan tyhjällä rivillä ja poistaa sisennyksen, niin tulee lisätä komennot

\parindent0pt \parskip12pt

tex-tiedoston alkuun ennen kohtaa

#### \begin{document}

Kokeile mikä muuttuu näiden kanssa.

LATEXon kehitetty erityisesti matemattisen tekstin latomiseen eli matematiikan kirjoittamisen on helpottamiseksi. Leipätekstin sekaan tulevia matematiittisia symboleja kirjoitetaan aina tiettyjen merkkien sisälle koodissa. Tähän on kaksi tapaa

#### Matikkatila aloitetaan \( ja päätetään \) tai merkeillä \$ ja \$

Vaikkakin dollarimerkki on helpompi kirjoittaa niin on suositeltavaa käyttää merkkejä

 $\langle \langle \rangle$ 

sillä näistä ensimmäinen avaa matematiikkatilan ja jälkimmäinen päättää sen. Tällöin on selvää mitä on matematiikkatilan sisällä.

Esimerkiksi nämä numerot 1,2,3,4,5,x,y,z ovat tekstitilassa ja nämä 1, 2, 3, 4, 5, *x*, *y*, *z* matematiikkatilassa kirjoitettuja. Huomaatko eron?

Omalle riville tehdyn kaavan saa kirjoittamalla kaavan seuraavien merkkien sisälle

 $\sqrt{2}$ 

eli koodi

```
\setminus[
\int f(x)\, dx=6.
\setminus]
```
tuottaa kaavan

$$
\int f(x) \, dx = 6.
$$

Kuten tekstin seassa olevan matematiikkatilan tapauksessa myös omalle riville tuleva kaava saadaan aikaiseksi monella eri tavalla:

```
Omalle riville tuleva kaava aloitetaan \[ ja päätetään \]
tai merkeillä $$ ja $$
tai kirjoittamalla \begin{equation*} ja \end{equation*}
```
Kuten tekstin seassa olevan kaavan tapauksessa myös tässä suositaan merkkejä

 $\setminus$ [  $\setminus$ ]

sillä jossain kohdin tekstin välistykset menevät pieleen jos käyttää tupladollareita. Näillä päästäänkin jo alkuun työn kirjoittamisessa.

### <span id="page-4-0"></span>**1 Tekstin muotoilu**

Uusi luku aloitetaan komennolla

```
\section{Tekstin muotoilu}
```
aliluvun ja alialiluvun saa vastaavasti komennoilla

```
\subsection{Tekstin muotoilu}
\subsubsection{Tekstin muotoilu}
```
Numeroimaton aliluku (luku vast.) tulee koodilla

```
\subsection*{Tekstin muotoilu}
```
Tämän dokumentin koodiosan alussa on määritelty omat ympäristöt määritelmille, lauseille, lemmoille, huomautuksille ja esimerkeille (ks. tex-tiedosto). Niiden avulla voidaan muotoilla lauseet, lemmat, määritelmät, huomautukset ja esimerkit omiksi kokonaisuuksiksi, joihin voi myöhemmin viitata. Esimerkiksi koodi

\begin{lause}\label{ekalause} Olkoon  $\(x\in \mathbb{R}\)$ . Tällöin  $\(x^2\geq 0.\)$ \end{lause}

tuottaa seuraavan:

<span id="page-4-1"></span>**Lause 1.1.** *Olkoon*  $x \in \mathbb{R}$ *. Tällöin*  $x^2 \geq 0$ *.* 

Ylle lisätty label-osa liittää itsekeksityn sisäisen nimen tähän lauseeseen ja sillä voimme viitata tähän Lauseeseen sen oikealla numerolla tilanteesta riippumatta. Todistuksillekin on oma ympäristö:

```
\begin{proof}
Todistus tähän väliin...
\end{proof}
```
*Todistus.* Todistus tähän väliin...

 $\Box$ 

Jos Lausetta [1.1](#page-4-1) käytetään myöhemmin tekstissä, niin voimme viitata siihen sille annetun nimen avulla käyttäen ref-komentoa:

\ref{ekalause}

joka tuottaa lauseen numeron, mikä ikinä se sillä hetkellä onkaan.

**Määritelmä 1.2.** Tässä määritellään tarvittavia käsitteitä

**Lemma 1.3** (Erityinen epäyhtälö)**.** *Epäyhtälö*

 $2ab \leq a^2 + b^2$  pätee kaikilla  $a, b \in \mathbb{R}$ .

Lauseille tai lemmoille voi antaa omia erityisiä nimiä (Kuten Hölderin epäyhtälö tms) kirjoittamalla ympäristön aloituksen perään hakasulkeissa haluamansa nimi. Edellä olevan tuotti siis koodi

```
\begin{lemma}[Erityinen epäyhtälö]
Epäyhtälö
\[2ab\leq a^2+b^2~~\text{pätee kaikilla}\ \ a,b\in\mathbb{R}.\]
\end{lemma}
```
*Huomautus* 1.4*.* Huomataan, että tällainenkin ympäristö oli määritelty.

#### <span id="page-5-0"></span>**1.1 Kaavarivien numeroinnista ja ristiviittamisesta**

Numeroimattoman kaavarivin saa merkeillä

```
\sqrt{ }\int {-\infty}^{\infty} e^{-x^2}\,dx = \sqrt{p^i}.\setminus]
                                                √
```

$$
\int_{-\infty}^{\infty} e^{-x^2} \, dx = \sqrt{\pi}.
$$

Jos haluaa kaavariville oman numeron, niin silloin kaavarivi on laitettava equation-ympäristöön. Koodi

```
\begin{equation}
\int_{-\infty}^\infty e^{-x^2}\,dx = \sqrt\pi.
\label{KElvin}
\end{equation}
```
tuottaa siis kaavan

$$
\int_{-\infty}^{\infty} e^{-x^2} dx = \sqrt{\pi}.
$$
 (1.1)

Useamman rivin pituisen kaavan voi kirjoittaa align-ympäristöllä

\begin{align} \end{aling}

Huomattavaa on, että tässä ympäristössä tulee kertoa milloin halutaan rivinvaihto

 $\lambda\lambda$ 

ja lisäksi jokaisella rivillä on oltava tasausmerkki

#### &

kertomassa, että mitkä kohdat tasataan samalla kohdalle eri riveistä. Koodi

```
\begin{align}
\left( \int_{-{\infty}^{\infty} e^{-x^2},dx \right)^2k=\left( \int_{- \infty}^{\infty} e^{-x^2}\,dx \right)\left( \int_{-\infty}^\infty e^{-y^2}\,dy \right)\\
&=\int_{-\infty}^\infty \int_{-\infty}^\infty
  e^{\hat{-}x^2}e^{\hat{-}y^2}\\lambda, dx\lambda, dy\lambda&=\int \{-\infty\}^\infty \infty \int \{-\infty\}^\inftye^{\hat{f}-(x^2+y^2)}\}, dx\,, dy\end{align}
```
tuottaa kaavarivistön

$$
\left(\int_{-\infty}^{\infty} e^{-x^2} dx\right)^2 = \left(\int_{-\infty}^{\infty} e^{-x^2} dx\right) \left(\int_{-\infty}^{\infty} e^{-y^2} dy\right)
$$
(1.2)

$$
=\int_{-\infty}^{\infty}\int_{-\infty}^{\infty}e^{-x^2}e^{-y^2}dx\,dy\tag{1.3}
$$

$$
= \int_{-\infty}^{\infty} \int_{-\infty}^{\infty} e^{-(x^2 + y^2)} dx dy
$$
 (1.4)

Yksittäisistä numeroista pääsee eroon lisäämällä halutulle riville

#### \notag

ennen rivinvaihtoa. Ja jos haluaa eroon kaikista numeroista, niin sitten pitää käyttää ympäristöä

#### \begin{align\*} \end{align\*}

Tähden lisäämisellä on sama vaikutus myös muihin ympäristöihin, joissa on automaatinumerointi. Jatketaan edellä tehtyä kaavarivistöä:

```
\begin{align}
&=\int_0^{2\pi} \int_0^{\infty}e^{-r^2} r\,dr\,d\theta\n\setminus&=\int_0^{2\pi}\left[ \int_0^\infty
  e^{-r^2}r\,dr\right] \,d\theta\label{tarkearivi}
\setminusk=\int 0^{2\pi} \left[ ] \left( -\frac{e^{-r^2}}{2} \right] \right]\label{thm:main} $$\right|\_{r=0}^{r=\infty} \right] \, \, d\theta\notag\setminus\&=\int_0^{\{2\pi} \left[\frac{12\right]}{d\theta\}\lambda\lambda&=\pi\notag.
\end{align}
```
<span id="page-7-0"></span>
$$
= \int_0^{2\pi} \int_0^{\infty} e^{-r^2} r dr d\theta
$$
  
\n
$$
= \int_0^{2\pi} \left[ \int_0^{\infty} e^{-r^2} r dr \right] d\theta
$$
  
\n
$$
= \int_0^{2\pi} \left[ 1 - \frac{e^{-r^2}}{2} \Big|_{r=0}^{r=\infty} \right] d\theta
$$
  
\n
$$
= \int_0^{2\pi} \left[ \frac{1}{2} \right] d\theta
$$
  
\n
$$
= \pi.
$$
 (1.5)

Edellä lisättiin toiselle riville

#### \label{tarkearivi}

ennen rivinvaihtosymbolia, jolloin voimme nyt viitata tähän kaavan eqrefkomennolla. (vrt.ref-komentoon) Koodi

#### Kaava \eqref{tarkearivi}

antaa: Kaava [\(1.5\)](#page-7-0). Jokaiselle riville voi antaa oman sisäisen nimen ja silloin kyseiseen riviin voi viitata tätä nimeä käyttämällä. Huomaa, että koodi

\notag

esiintyy edellä kaikilla niillä riveillä joille ei tulosteta numeroa.

Joskus voi tarvita kaavariviä, joka sisältää yksi- ja kaksirivisiä osia. Esimerkiksi funktion määrittely paloittain tehdään tekemällä kaavarivin sisälle cases-ympäristö. Koodi

```
\setminus[
f(x)=\begin{cases}
     x+1, \mathcal{\text{kun}} \ x>1x-1.\n\ \text{kun}\n\ x\leq 1\n\\end{cases}
\setminus
```
tuottaa kaavan

$$
f(x) = \begin{cases} x+1, & \text{ kun } x > 1 \\ x-1, & \text{ kun } x \le 1. \end{cases}
$$

Huomaa, että matematiikkatilan sisällä tesktiä tulee kirjoittaa aina

#### \text{}

ympäristöön, muuten välilyönnit häviävät ja tekstin muotoilu näyttää kummalliselta. Yllä välilyöntejä on pakotettu kaavan sisälle

#### \+välilyönti

joka tuottaa juuri yhden tekstimerkin suuruisen tyhjän tilan eli vastaa tavallisen tekstin välilyöntiä. Suurempia tai pienempiä välejä saa

 $\setminus$ ,  $\setminus$ :  $\setminus$ ;  $\setminus$ !  $\setminus$ quad  $\setminus$ qquad

Kokeile miten välistykset muuttuvat näillä! Tähän mennessä käsitellyillä tiedoilla pääsee jo aika pitkälle työn kirjoittamisen suhteen.

### <span id="page-8-0"></span>**2 Yleisimpiä merkkejä ja merkintöjä**

Yleisimmät matemaattisia lausekkeet ovat

```
\sqrt{}\sin x, \cos x, \log x, e^x, \frac{a}{b} , f\colon A\to\mathbb{R}
\setminus]
```

$$
\sin x, \cos x, \log x, e^x, \frac{a}{b}, f \colon A \to \mathbb{R}
$$

Näissä huomattavaa on se, että funktion määritelmässä kirjaimen *f* jälkeinen erotin on

\colon eikä :

Muita yleisesti tarvittavia merkkejä (katso LaTex-koodi tex-tiedostosta):

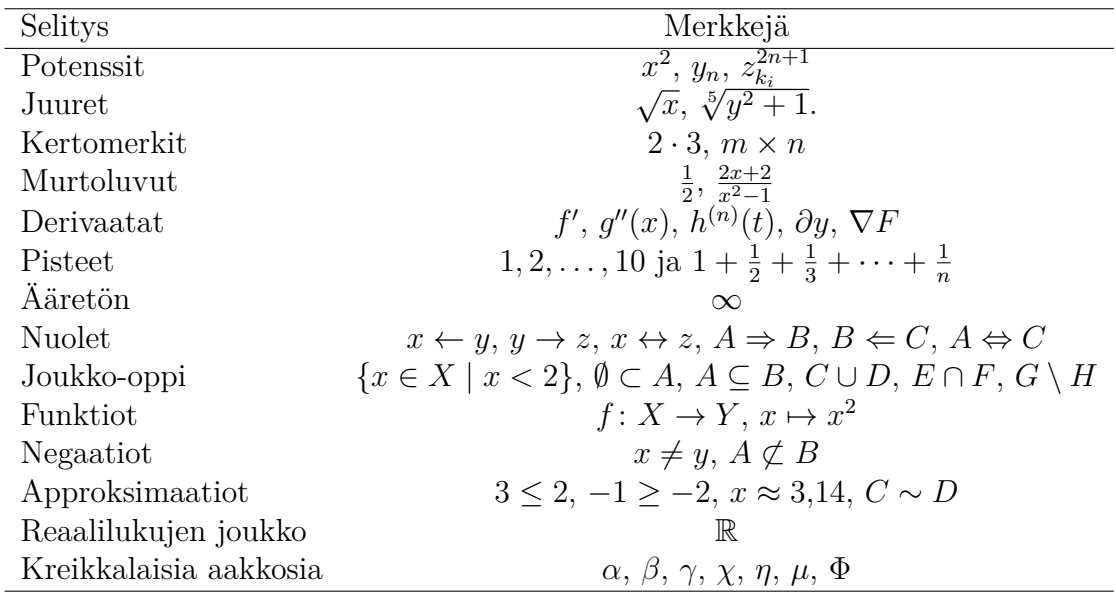

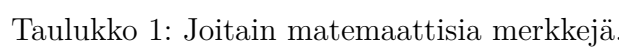

### <span id="page-9-0"></span>**3 Kuviot, taulukot ja niihin viittaaminen**

Kuvioita ja taulukoita lisätään aina omaan ympäristöönsä ja näistä yleisin on figure-ympäristö. Tätä varten käytetään seuraavia koodirivejä

```
\begin{figure}[htb]
\centering
\includegraphics[height = 10truecm]{residuaalit.pdf}
\caption{Kuvitteellisen regressiomallin jäännöskuvio.}
\label{Omakuva}
\end{figure}
```
Tässä varsinainen kuva laitetaan kohtaan

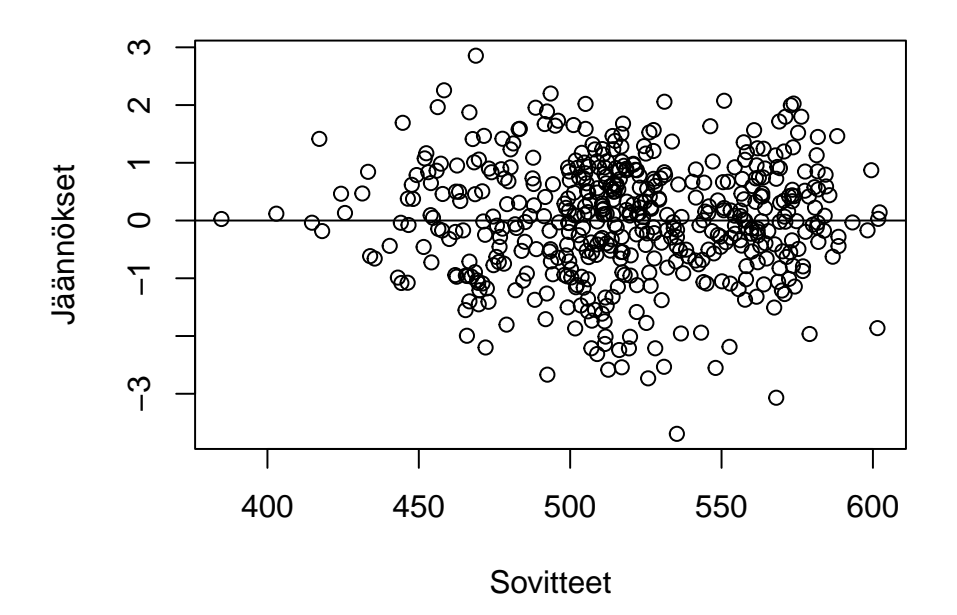

<span id="page-10-0"></span>Kuva 3.1: Regressiomallin jäännöskuvio.

\includegraphics[height = 10truecm]{residuaalit.pdf}

Kuva täytyy olla samassa hakemistossa (kansiossa) kuin missä Tex-tiedosto sijaitsee.

Koska kuvaympäristön sisällä on annettu label-komento, niin voimme viitata kuvaan koodilla

#### Kuvassa \ref{Omakuva}

joka tuottaa: Kuvassa [3.1.](#page-10-0) Huomaa, että edellisen luvun lopussa on esimerkki jolla saat aikaan taulukon ja sen ympärillä taulukolle tarkoitettu oma ympäristö, ks. tex-tiedoston koodi.

Taulukon voi tehdä esimerkiksi näin:

```
\begin{table}[htb]
\centering
\caption{Kuvitteellisia regressiokerrointen estimaatit ja
niiden \(95 \%\):n luottamusvälit.}
\label{Omataulukko}
```

```
\smallskip
\begin{tabular}{lcc}
\hline
 & Estimaatti & \(95\ \frac{\%}{\} : n luottamusväli \iota\hline
Vakio & 597.0 & (397.0, 797.0) \\
Pituus & 3.4 & (3.0, 3.8) \\
Sukupuoli & 29.4 & (-0.6, 59.4)Palkka & -2.4 & (-3.0, -1.8)\hline
\end{tabular}
\end{table}
```
Taulukko 2: Regressiokerrointen estimaatit ja niiden 95 %:n luottamusvälit.

<span id="page-11-1"></span>

|           | Estimaatti | 95 %:n luottamusväli |
|-----------|------------|----------------------|
| Vakio     | 597.0      | (397.0, 797.0)       |
| Pituus    | 3.4        | (3.0, 3.8)           |
| Sukupuoli | 29.4       | $(-0.6, 59.4)$       |
| Palkka    | $-2.4$     | $(-3.0, -1.8)$       |

Taulukkoon [2](#page-11-1) viittaaminen toimii samaan tapaan kuin kuvaan viittaaminen.

### <span id="page-11-0"></span>**4 Luetteloita**

Luetteloita saa aikaiseksi esimerkiksi enumerate- ja itemize ympäristöillä. Luettelon kohteet listataan item-komennon avulla.

```
\begin{enumerate}
    \item
\end{enumerate}
\begin{itemize}
    \item
\end{itemize}
```
Alla näitä kahta käyttäen sama luettelo ensin enumerate-ympäristössä.

1. Vektorin voi kirjoittaa muodossa  $\beta = (1, -2, 1)^\top$ ,

2. Matriisin voi kirjoittaa muodossa

$$
\boldsymbol{S} = \begin{pmatrix} 1 & 3 & 2 & -1 \\ 0 & 1 & 1 & -5 \\ 0 & 0 & 0 & 24 \end{pmatrix}.
$$

3. Mitä muuta haluaisit luetella?

Ja sitten itemize-ympäristössä:

- Vektorin voi kirjoittaa muodossa *β* = (1*,* −2*,* 1)<sup>⊤</sup>,
- Matriisin voi kirjoittaa muodossa

$$
\boldsymbol{S} = \begin{pmatrix} 1 & 3 & 2 & -1 \\ 0 & 1 & 1 & -5 \\ 0 & 0 & 0 & 24 \end{pmatrix}.
$$

• Mitä muuta haluaisit luetella?

### <span id="page-12-0"></span>**5 Viittaaminen**

Useampaan lähteeseen viitataan kirjoittamalla

```
\citep{Maronnaetal2018, Tyler1983}
```
joka tulostaa (Maronna ym., [2018;](#page-13-1) Tyler, [1983\)](#page-13-2). Tarkenteen voi taas antaa seuraavasti.

```
\citep[s. 100]{Maronnaetal2018}
```
joka tulostaa (Maronna ym., [2018,](#page-13-1) s. 100). Jos viitettä ei halua sulkuihin, voi kirjoittaa

```
\citet{Donoho1982},
```
joka tulostaa Donoho [\(1982\)](#page-13-3). Huomaa, että viittaustiedot tulee antaa erillisessä references.bib -tiedostossa.

### <span id="page-13-0"></span>**Viitteet**

- <span id="page-13-3"></span>Donoho, D. (1982). "Breakdown Properties of Multivariate Location Estimators". Väitöskirja. Harvard University, Boston.
- <span id="page-13-1"></span>Maronna, Ricardo A., R. Douglas Martin, Victor J. Yohai & Matias Salibian-Barrera (2018). *Robust Statistics: Theory and Methods (with R)*. Toinen painos. Hoboken: Wiley.
- <span id="page-13-2"></span>Tyler, David E. (1983). "Robustness and efficiency properties of scatter matrices". *Biometrika* 70, 411–420.